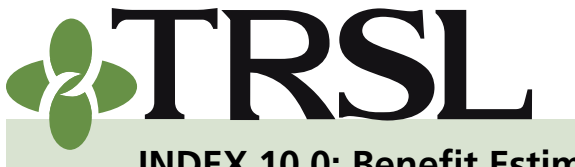

**[INDEX 10.0: Benefit Est](www.TRSL.org)imates**

*December 2020*

# **CONTENTS**

Online b[enefit estimates](#page-0-0)

[Procedures for](#page-1-0)  [employers](#page-1-0)

[Benefit estimate requests](#page-7-0)

[Procedures for](#page-7-1) 

**[employers](#page-7-1)** 

[Disability estimates](#page-8-0)

[Frequently asked questions](#page-8-1)

# **RELATED FORMS**

*[Benefit Estimate Request](http://fluxconsole.com/files/item/202/16960/10.pdf)*  [\(Form 10\)](http://fluxconsole.com/files/item/202/16960/10.pdf) *[Application for Disability](http://fluxconsole.com/files/item/202/16976/12.pdf)  [Retirement](http://fluxconsole.com/files/item/202/16976/12.pdf)* (Form 12)

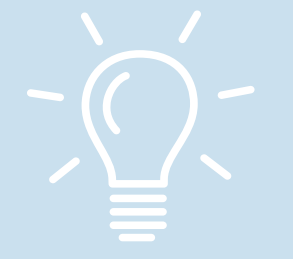

The information in this index has been included to provide employers with information and instructions on how TRSL-covered employees can obtain retirement benefit estimates prior to applying for retirement/DROP.

TRSL provides its members with two options for obtaining a retirement benefit estimate:

- Use our [Online Benefit Estimate Calculator](#page-0-0) through Member Access *or*
- Submit a [benefit estimate request](#page-7-0) to TRSL

## <span id="page-0-0"></span>Online benefit estimates via Member Access

Members who have registered for [Member Access](https://webaccess.trsl.state.la.us/EMIS_PORTAL/Default.aspx?type=M) will have access to the Benefit Estimate Calculator. This online calculator preload's an employee's personal information that is on file with TRSL to calculate a *projection* of his or her retirement benefit.

The online calculator is provided as a service for our membership to create a **self-generated estimate.** It will not include current fiscal year salary or credit for eligible sick or annual leave, which would be added after retirement (if applicable).

> Estimates created with the Online Benefit Calculator provide a useful tool when planning for retirement. However, some TRSL members should not use (or do not have access to) the online calculator.

**Because of the complexities of the calculations, the online calculator should not be used for the following members:**

- School food service Plan A (System 2) members
- Members considering [Disability Retirement](#page-8-0)
- Members considering an Annual COLA Option (ACO)
- Members with transfer or reciprocal service credit from (or with) another Louisiana public retirement system
- Members contemplating a purchase of service credit and would like estimates to see the effects of purchasing varied amounts of service credit

*EXAMPLE: difference in retirement benefits and/or earliest retirement eligibility between purchasing 1 year vs. 1.50 years of service*

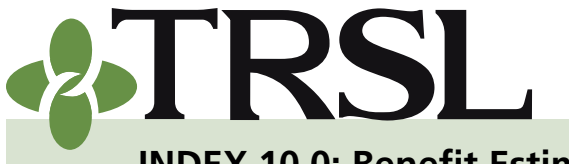

**[INDEX 10.0: Benefit Est](www.TRSL.org)imates**

*December 2020*

# **CONTENTS**

Online b[enefit estimates](#page-0-0)

[Procedures for](#page-1-0)  [employers](#page-1-0) [Benefit estimate requests](#page-7-0) [Procedures for](#page-7-1)  [employers](#page-7-1) [Disability estimates](#page-8-0) [Frequently asked questions](#page-8-1)

# **RELATED FORMS**

*[Benefit Estimate Request](http://fluxconsole.com/files/item/202/16960/10.pdf)*  [\(Form 10\)](http://fluxconsole.com/files/item/202/16960/10.pdf) *[Application for Disability](http://fluxconsole.com/files/item/202/16976/12.pdf)  [Retirement](http://fluxconsole.com/files/item/202/16976/12.pdf)* (Form 12)

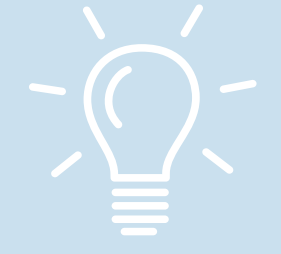

### **The online calculator is not available for the following members:**

- Members with part-time service at any time during their career
- Members with LSU service credit before January 1, 1979
- Members who have participated in DROP
- Members with less than five (5) years of service credit

**Members who desire an estimate but do not have access to (see above) or should not use (see previous page) the online calculator should be instructed to request a [benefit estimate](#page-7-0) by submitting a** *[Benefit Estimate Request](http://fluxconsole.com/files/item/202/16960/10.pdf)* **(Form 10).**

## <span id="page-1-0"></span>*Online benefit estimate procedures – for employers*

Employers can assist their employees with online benefit estimates by utilizing the Member Access view.

- 1. Log into EMIS.
- 2. Under *Members* tab, choose Member Summary.
- 3. Enter the employee's Social Security Number (SSN) on the left side of the screen. Click Select to open the Member Summary screen for the selected member account.
- 4. Click on the member's SSN near the top of the Member Summary screen. This action opens the *Member Access* view.
- 5. Select "Estimate Your Retirement Benefit" under the *My Estimates* menu.
- 6. Click "Continue" to proceed to the Benefit Estimate Calculator screen.
- 7. Enter the following data where prompted:
	- **a. Estimated retirement date section:** Enter desired retirement date and select Months of Contract from the drop-down field.
	- **b. Monthly average compensation section:** Choose between using figures on file or enter the final monthly average compensation.

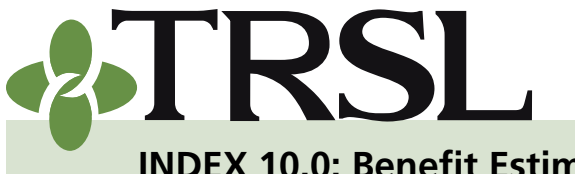

**[INDEX 10.0: Benefit Est](www.TRSL.org)imates**

#### *December 2020*

Details

# **CONTENTS**

Online b[enefit estimates](#page-0-0) [Procedures for](#page-1-0)  [employers](#page-1-0) [Benefit estimate requests](#page-7-0) [Procedures for](#page-7-1)  [employers](#page-7-1) [Disability estimates](#page-8-0) [Frequently asked questions](#page-8-1)

# **RELATED FORMS**

*[Benefit Estimate Request](http://fluxconsole.com/files/item/202/16960/10.pdf)*  [\(Form 10\)](http://fluxconsole.com/files/item/202/16960/10.pdf) *[Application for Disability](http://fluxconsole.com/files/item/202/16976/12.pdf)  [Retirement](http://fluxconsole.com/files/item/202/16976/12.pdf)* (Form 12)

- **c. Beneficiary section:** select one of the following options:
	- To compute an estimate for the various retirement benefit [options:](https://trsl.org/main/benefit_options)
		- º Select the first option and *enter one beneficiary's date of birth*.
		- º Enter a specified dollar amount for the beneficiary if the member is also interested in Options 4 and 4A.
	- Choose *Maximum Option only* if no beneficiaries desired*.*
	- Select *Option 1 only* if the employee has multiple beneficiaries.

#### Your beneficiary(ies)

 $\bullet$  I plan to provide for a beneficiary. My beneficiary's birth date is 08/30/1985 (mm/dd/yyyy). I would like my beneficiary to receive \$200 .00 per month under Option 4 or 4A (Pop Up). O I do not plan to provide for a beneficiary. (Maximum Option only) O I plan to provide for multiple beneficiaries. (Option 1 only)

- 8. Click "Create Estimate."
- 9. Benefit Estimate screen will appear for Regular Retirement options available based on eligibility and beneficiary option provided.
- 10. An additional section will also appear if the employee is eligible for DROP/ILSB based on the estimated retirement date selected.
	- **a. Deferred Retirement Option (DROP) Section** Click "Show Option Amounts" to view DROP estimate.
	- **b. Initial Lump Sum Benefit (ILSB) Section** Click "Show Option Amounts" to view ILSB information and estimate.
		- Option amounts will automatically calculate based on maximum lump-sum amount available (36 months x Maximum Option from Regular Retirement estimate section).
		- To select a different lump-sum amount, enter desired amount in field provided. Click "Calculate" for a revised ILSB estimate.

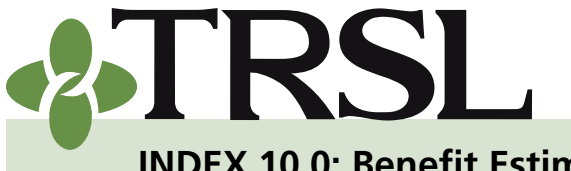

**[INDEX 10.0: Benefit Est](www.TRSL.org)imates**

*December 2020*

# **CONTENTS**

Online b[enefit estimates](#page-0-0) [Procedures for](#page-1-0)  [employers](#page-1-0) [Benefit estimate requests](#page-7-0) [Procedures for](#page-7-1)  [employers](#page-7-1) [Disability estimates](#page-8-0) [Frequently asked questions](#page-8-1)

# **RELATED FORMS**

*[Benefit Estimate Request](http://fluxconsole.com/files/item/202/16960/10.pdf)*  [\(Form 10\)](http://fluxconsole.com/files/item/202/16960/10.pdf) *[Application for Disability](http://fluxconsole.com/files/item/202/16976/12.pdf)  [Retirement](http://fluxconsole.com/files/item/202/16976/12.pdf)* (Form 12)

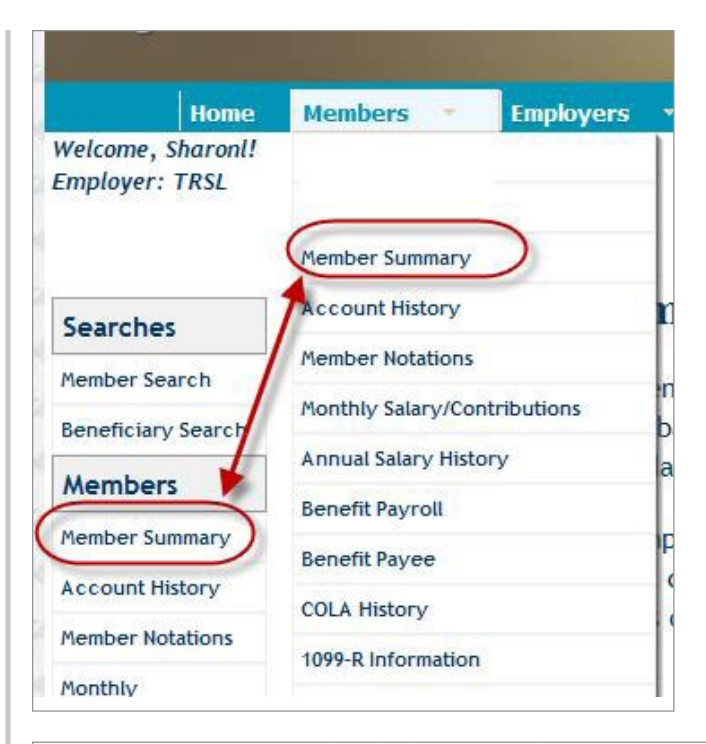

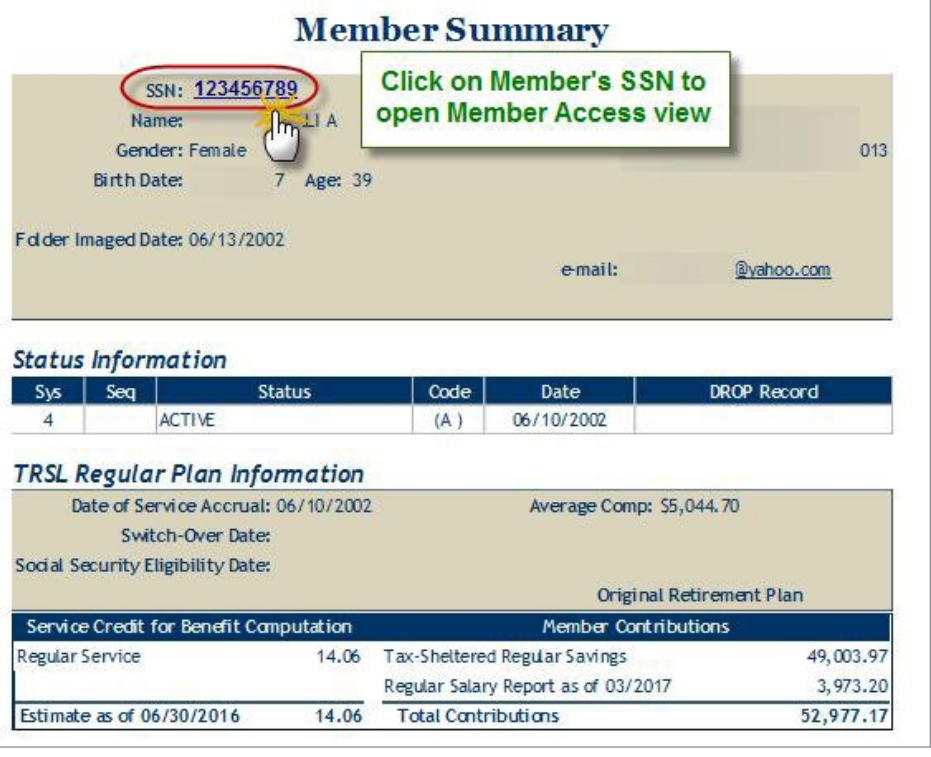

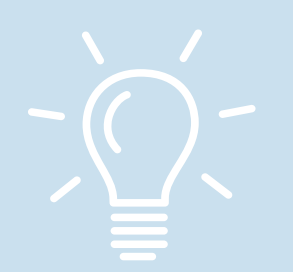

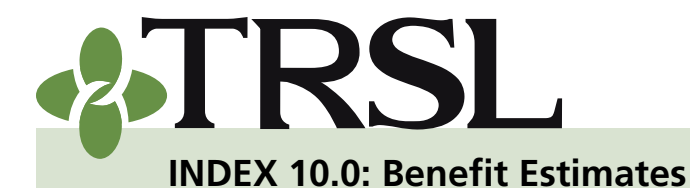

*December 2020*

# **CONTENTS**

Online b[enefit estimates](#page-0-0) [Procedures for](#page-1-0)  [employers](#page-1-0) [Benefit estimate requests](#page-7-0) [Procedures for](#page-7-1)  [employers](#page-7-1) [Disability estimates](#page-8-0) [Frequently asked questions](#page-8-1)

# **RELATED FORMS**

*[Benefit Estimate Request](http://fluxconsole.com/files/item/202/16960/10.pdf)*  [\(Form 10\)](http://fluxconsole.com/files/item/202/16960/10.pdf) *[Application for Disability](http://fluxconsole.com/files/item/202/16976/12.pdf)  [Retirement](http://fluxconsole.com/files/item/202/16976/12.pdf)* (Form 12)

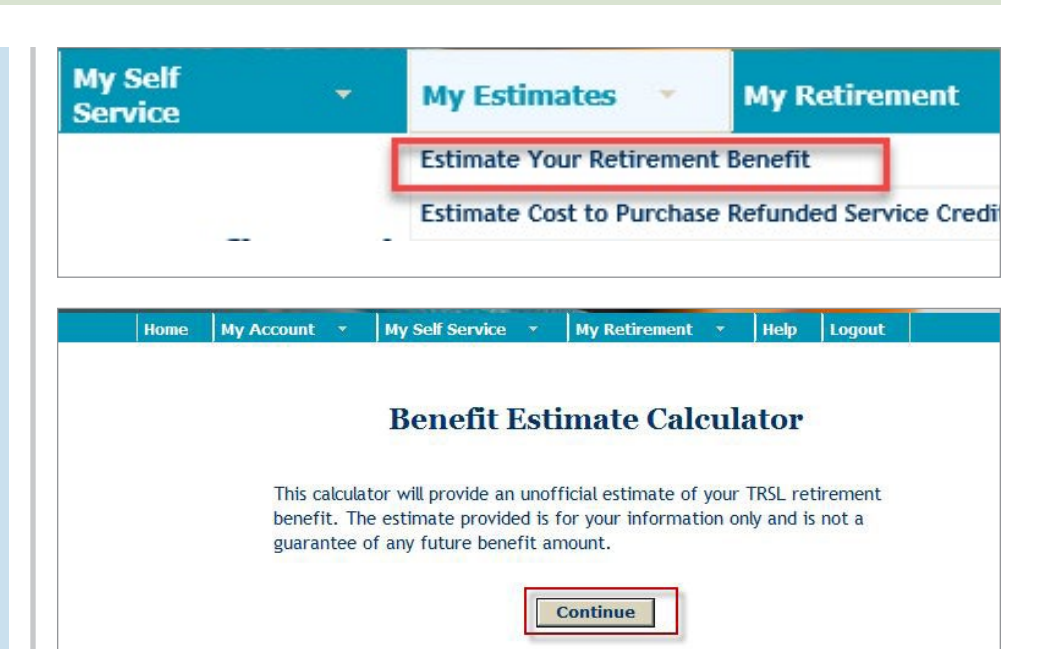

### *EXAMPLE: Online benefit estimate calculator - input screen*

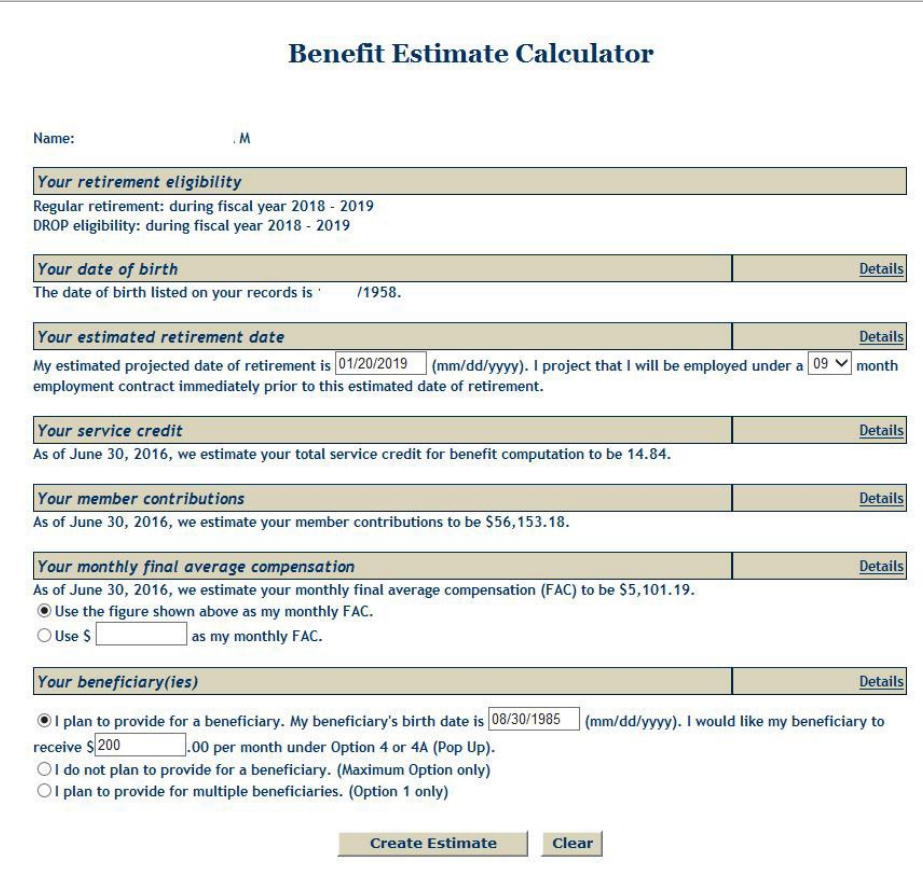

**10.0 - Benefit Estimates**

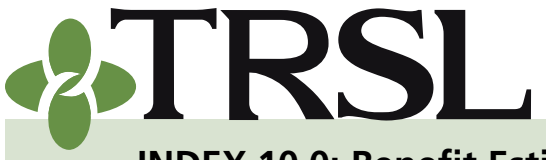

**[INDEX 10.0: Benefit Est](www.TRSL.org)imates**

#### *December 2020*

## **CONTENTS**

Online b[enefit estimates](#page-0-0) [Procedures for](#page-1-0)  **[employers](#page-1-0)** [Benefit estimate requests](#page-7-0) [Procedures for](#page-7-1)  [employers](#page-7-1) [Disability estimates](#page-8-0) [Frequently asked questions](#page-8-1)

## **RELATED FORMS**

*[Benefit Estimate Request](http://fluxconsole.com/files/item/202/16960/10.pdf)*  [\(Form 10\)](http://fluxconsole.com/files/item/202/16960/10.pdf) *[Application for Disability](http://fluxconsole.com/files/item/202/16976/12.pdf)  [Retirement](http://fluxconsole.com/files/item/202/16976/12.pdf)* (Form 12)

*EXAMPLE: Online benefit estimate calculator – regular retirement option calculations*

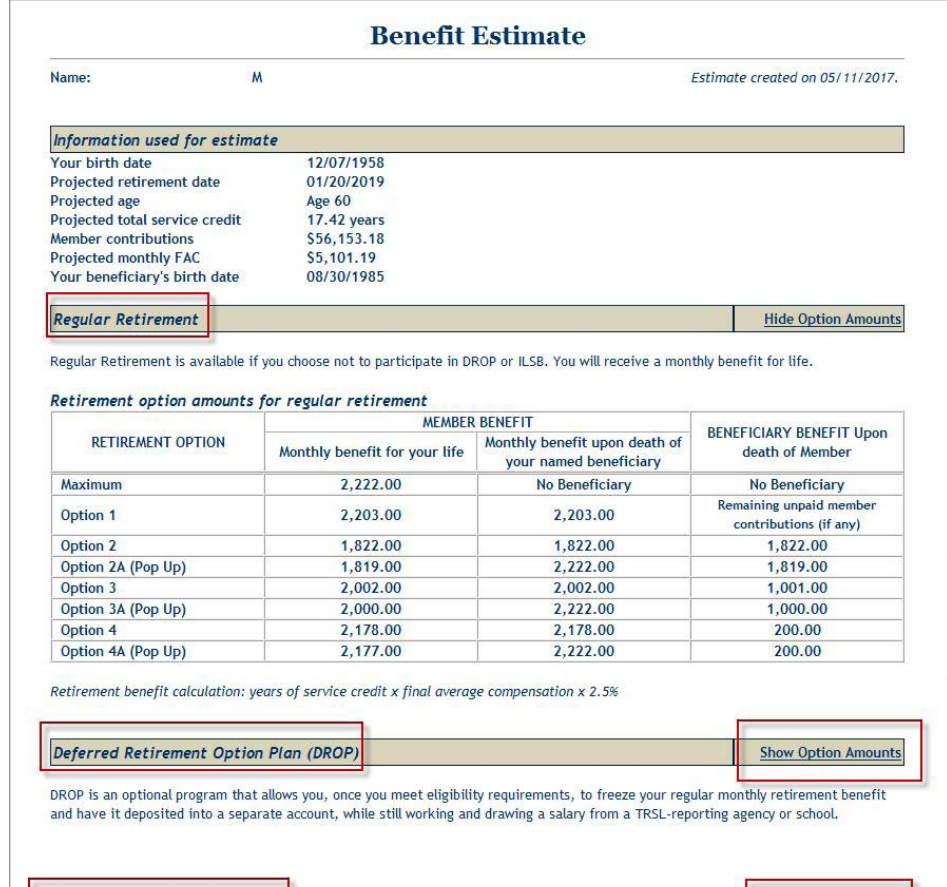

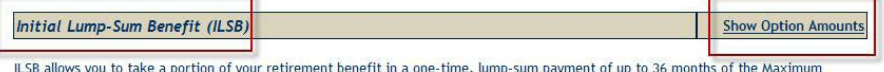

Option, and still receive a monthly benefit for life at a reduced amount. ILSB is available to members who have not participated in DROP.

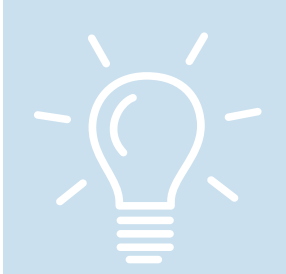

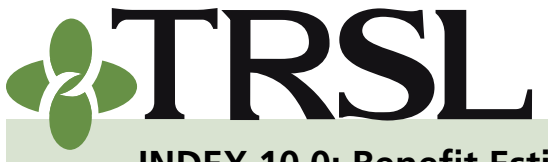

**[INDEX 10.0: Benefit Est](www.TRSL.org)imates**

#### *December 2020*

**Hide Option Amounts** 

*EXAMPLE: Online benefit estimate calculator – DROP calculations*

## **CONTENTS**

- Online b[enefit estimates](#page-0-0)
- [Procedures for](#page-1-0)  [employers](#page-1-0) [Benefit estimate requests](#page-7-0) [Procedures for](#page-7-1)  [employers](#page-7-1) [Disability estimates](#page-8-0) [Frequently asked questions](#page-8-1)

# **RELATED FORMS**

*[Benefit Estimate Request](http://fluxconsole.com/files/item/202/16960/10.pdf)*  [\(Form 10\)](http://fluxconsole.com/files/item/202/16960/10.pdf) *[Application for Disability](http://fluxconsole.com/files/item/202/16976/12.pdf)  [Retirement](http://fluxconsole.com/files/item/202/16976/12.pdf)* (Form 12)

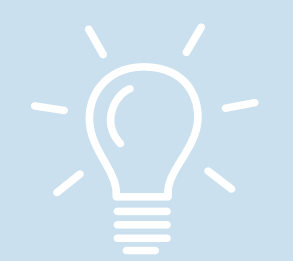

DROP is an optional program that allows you, once you meet eligibility requirements, to freeze your regular monthly retirement benefit and have it deposited into a separate account, while still working and drawing a salary from a TRSL-reporting agency or school.

#### Retirement option amounts for DROP

Deferred Retirement Option Plan (DROP)

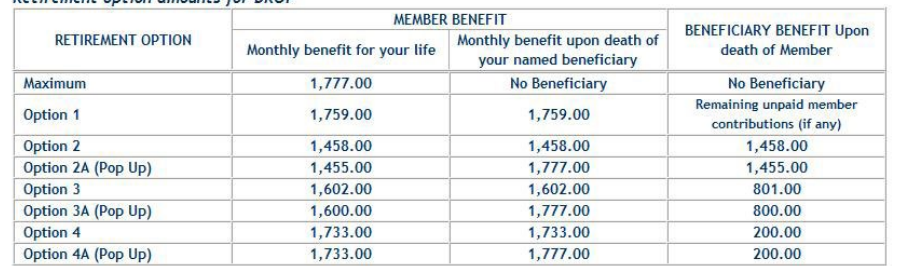

Retirement benefit calculation: years of service credit x final average compensation x 2.0%

### *EXAMPLE: Online benefit estimate calculator – ILSB*

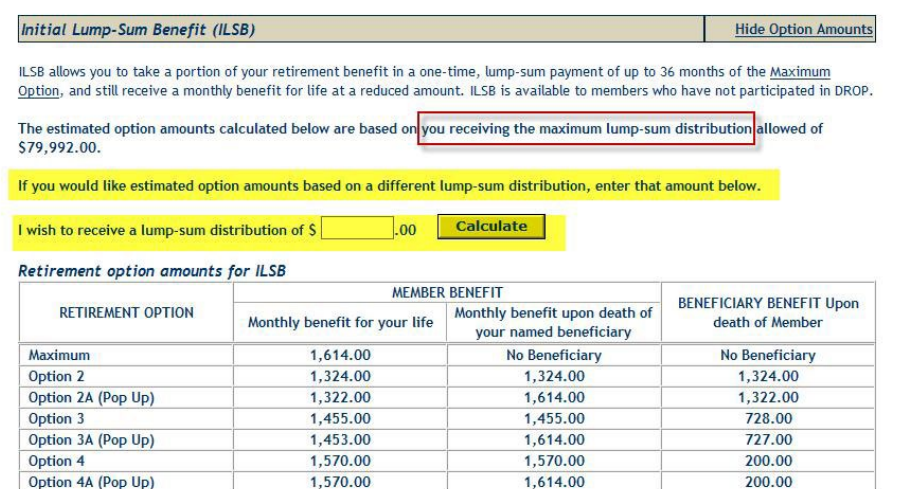

Retirement benefit calculation: years of service credit x final average compensation x 2.5%

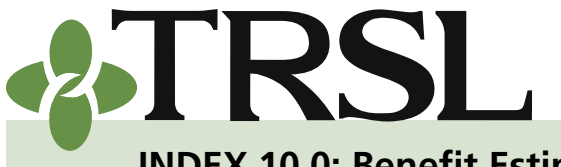

**[INDEX 10.0: Benefit Est](www.TRSL.org)imates**

*December 2020*

# **CONTENTS**

Online b[enefit estimates](#page-0-0)

[Procedures for](#page-1-0)  [employers](#page-1-0)

[Benefit estimate requests](#page-7-0)

[Procedures for](#page-7-1) 

[employers](#page-7-1)

[Disability estimates](#page-8-0)

[Frequently asked questions](#page-8-1)

# **RELATED FORMS**

*[Benefit Estimate Request](http://fluxconsole.com/files/item/202/16960/10.pdf)*  [\(Form 10\)](http://fluxconsole.com/files/item/202/16960/10.pdf) *[Application for Disability](http://fluxconsole.com/files/item/202/16976/12.pdf)  [Retirement](http://fluxconsole.com/files/item/202/16976/12.pdf)* (Form 12)

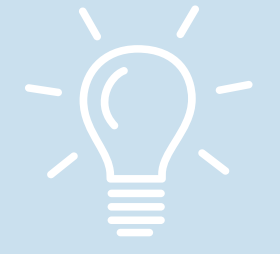

## <span id="page-7-0"></span>Benefit estimate requests

TRSL members are encouraged to obtain an estimate prior to submitting an application for retirement or DROP.

- Benefit estimates will not include credit for eligible sick or annual leave, which would be added after retirement (if applicable).
- These estimates also will not include current year salary.
- If the member is requesting a benefit estimate due to a possible/ pending purchase of service, [contact TRSL.](https://trsl.org/main/contact_us)

#### Benefit estimates

- **• TRSL recommends members request a benefit estimate approximately one to three years before retirement or DROP**
- **• A letter will be mailed to the member acknowledging receipt of their estimate request.** *Allow two to three weeks for TRSL processing.*

### <span id="page-7-1"></span>*Benefit estimate request procedures – for employers*

- 1. Instruct member to submit a completed *[Benefit Estimate Request](http://fluxconsole.com/files/item/202/16960/10.pdf)* (Form 10) and include the following information:
	- **a. Projected retirement date** Estimate cannot be computed without this date. Member can enter "When 1st Eligible" if retirement date is unknown.
	- **b. Type of Estimate desired** (Service, Initial Lump-Sum Benefit, Disability Retirement, Entering DROP, or Retirement after DROP)
	- **c. Current and complete mailing address** for the member
	- **d. Beneficiary date of birth** Required to compute retirement options 2, 2A, 3, 3A
	- *e. For Disability Retirement estimates* Note any minor children and provide the youngest child's date of birth (if applicable).
	- **f. ACO** If member is interested in receiving an estimate with the [annual COLA option](https://www.trsl.org/uploads/File/Brochures/ACO.pdf), check the appropriate box.
- **2. Certify all of the member's questionable years** online through EMIS, TRSL's secure employer database, so that the estimate can be calculated with the member's accurate service credit amount. Refer

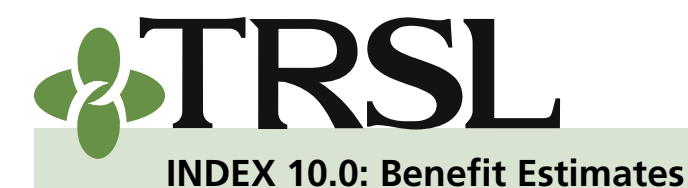

*December 2020*

# **CONTENTS**

Online b[enefit estimates](#page-0-0) [Procedures for](#page-1-0)  [employers](#page-1-0) [Benefit estimate requests](#page-7-0) [Procedures for](#page-7-1)  [employers](#page-7-1) [Disability estimates](#page-8-0) [Frequently asked questions](#page-8-1)

# **RELATED FORMS**

*[Benefit Estimate Request](http://fluxconsole.com/files/item/202/16960/10.pdf)*  [\(Form 10\)](http://fluxconsole.com/files/item/202/16960/10.pdf) *[Application for Disability](http://fluxconsole.com/files/item/202/16976/12.pdf)  [Retirement](http://fluxconsole.com/files/item/202/16976/12.pdf)* (Form 12)

to the Questionable Years Outstanding Report or view employee's Account History screen in EMIS to identify questionable years. *(See Index 6.0 for information on certifying questionable years.)*

## <span id="page-8-0"></span>Disability estimates

Employees who are interested in a disability retirement estimate must submit a completed *[Benefit Estimate Request](http://fluxconsole.com/files/item/202/16960/10.pdf)* (Form 10) since the online benefit estimate calculator does not compute disability estimates.

Employers should follow the [procedures for a benefit estimate request,](#page-7-0) including certifying all of the employee's questionable years.

A Disability Estimate is **not** an application for Disability Retirement. Employees who wish to apply for a disability retirement must submit a completed *[Application for Disability Retirement](http://fluxconsole.com/files/item/202/16976/12.pdf)* (Form 12). *Refer to Index 12.0 for more information on Disability Retirement*.

## <span id="page-8-1"></span>Frequently asked questions

### **1. One of our employees wants to use the online calculator to create an estimate. Where is the calculator located?**

*The online calculator is only available through Member Access. Employees who are currently enrolled and active in TRSL can sign up for Member Access at any time. See our publication, [How to](https://www.trsl.org/uploads/File/Brochures/MemberAccess_full.pdf)  [Register for Member Access,](https://www.trsl.org/uploads/File/Brochures/MemberAccess_full.pdf) for member sign-up instructions.* 

### **2. Why is the online calculator not available for employees who have part-time service credit?**

*TRSL members with part-time service credit may be able to retire much sooner due to additional eligibility credit. When TRSL receives an estimate request from members with part-time service, our retirement analysts review the member's account history and any eligibility credit earned to determine their first eligibility date for retirement or DROP.* 

**3. Can the** *[Benefit Estimate Request](http://fluxconsole.com/files/item/202/16960/10.pdf)* **(Form 10) be faxed instead of mailed?**

*Yes, the TRSL fax number (225-925-4779) is provided at the top of the request form.* 

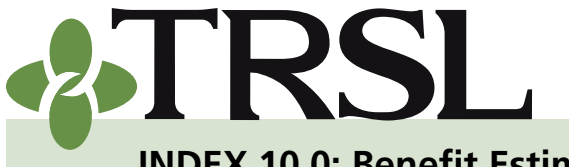

**[INDEX 10.0: Benefit Est](www.TRSL.org)imates**

#### *December 2020*

# **CONTENTS**

Online b[enefit estimates](#page-0-0) [Procedures for](#page-1-0)  [employers](#page-1-0) [Benefit estimate requests](#page-7-0) [Procedures for](#page-7-1)  [employers](#page-7-1) [Disability estimates](#page-8-0) [Frequently asked questions](#page-8-1)

# **RELATED FORMS**

*[Benefit Estimate Request](http://fluxconsole.com/files/item/202/16960/10.pdf)*  [\(Form 10\)](http://fluxconsole.com/files/item/202/16960/10.pdf) *[Application for Disability](http://fluxconsole.com/files/item/202/16976/12.pdf)  [Retirement](http://fluxconsole.com/files/item/202/16976/12.pdf)* (Form 12)

#### **4. How will the employee know if TRSL has received the Form 10 benefit estimate request?**

*Within 10 days, the member should receive either (1) a letter acknowledging the benefit estimate request or (2) the actual estimate (depending on volume of requests).* 

*Members should allow two to three weeks (after receiving the acknowledgement letter) for TRSL to calculate and mail the estimate.* 

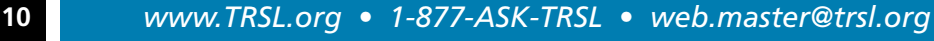